### **Note:**

The interface picture here is for reference only .Please refer to the product specification for the interfaces availability.

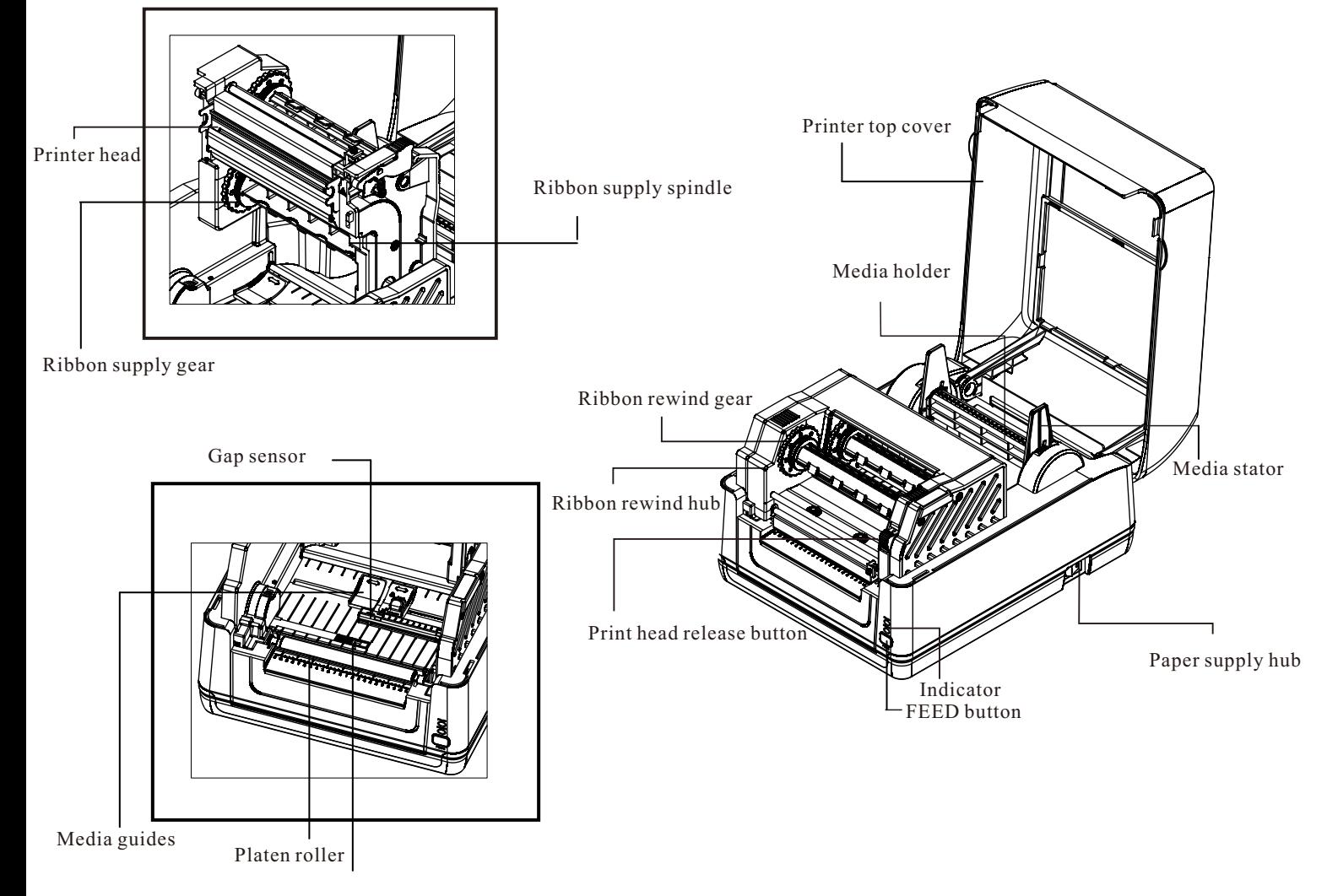

Black mark sensor

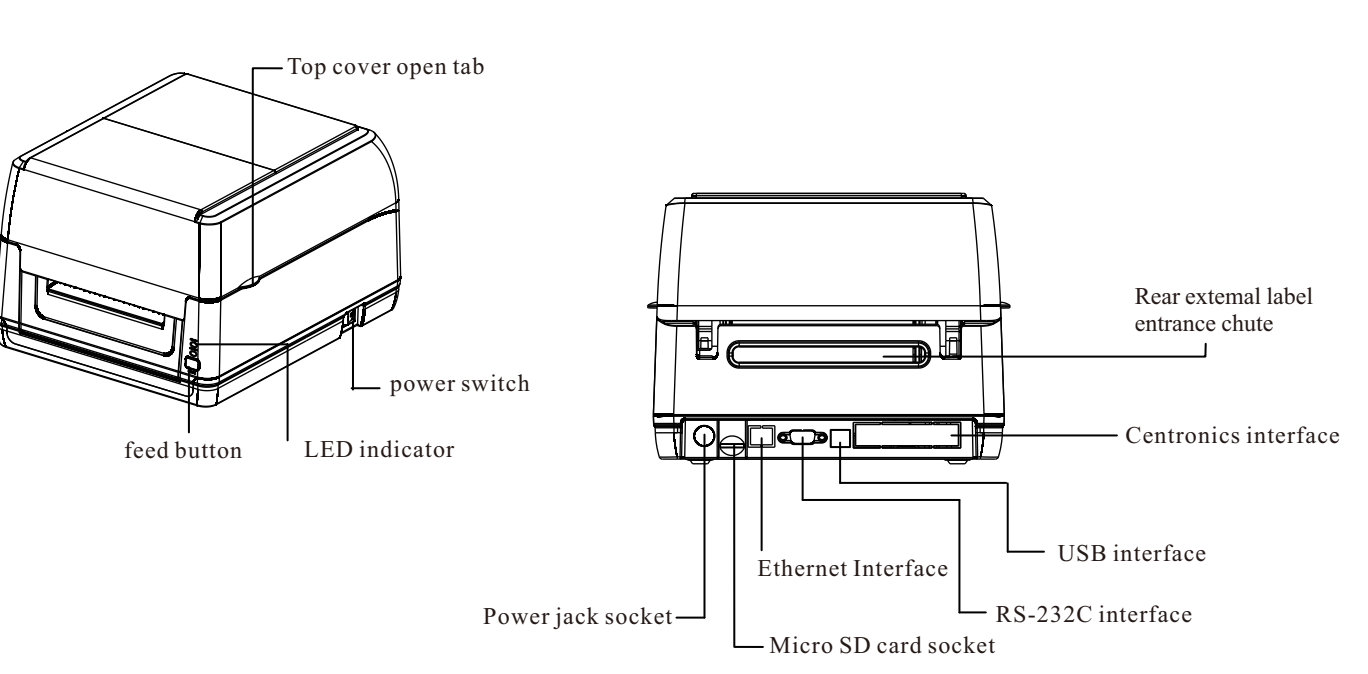

# **Quick Installation Guide**

# **Parts name of a printer**

**Ribbon installation**

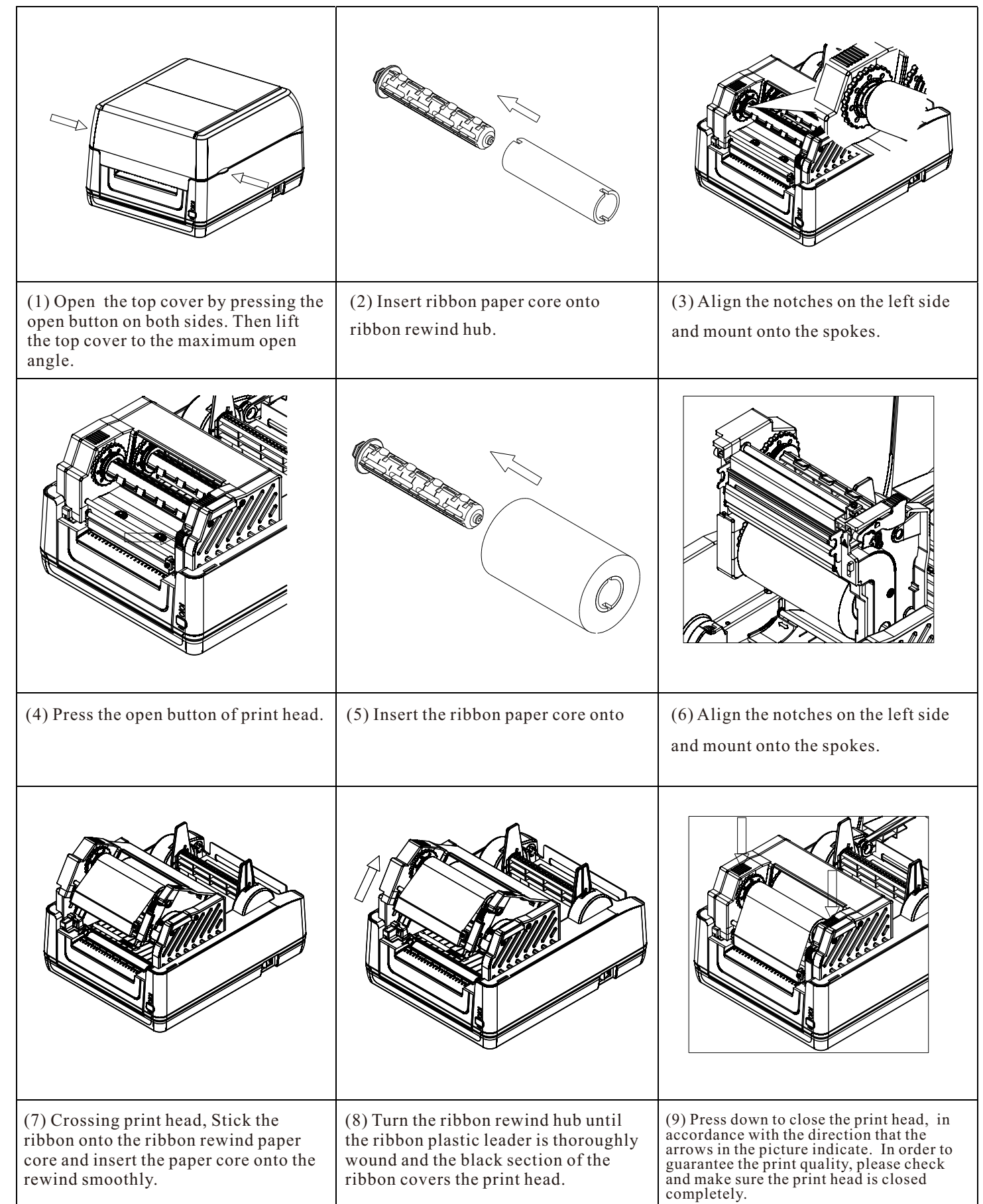

\* For more information and features about this printer, please refer to User's Manual inside the CD disk. \* Specifications, accessories, parts and programs are subject to change without notice.

# **Label installation of ribbon and media**

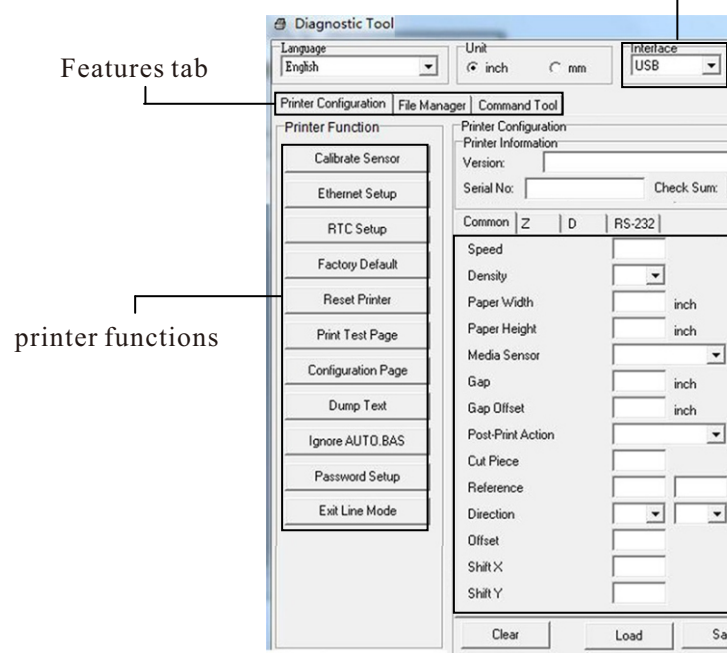

## (3) The detail function in the Printer Function Group are listed as

When the printer is printing, press the button to pause a print job, when the printer is pause the Led will be green blinking, Press the button again to continue the printing job.

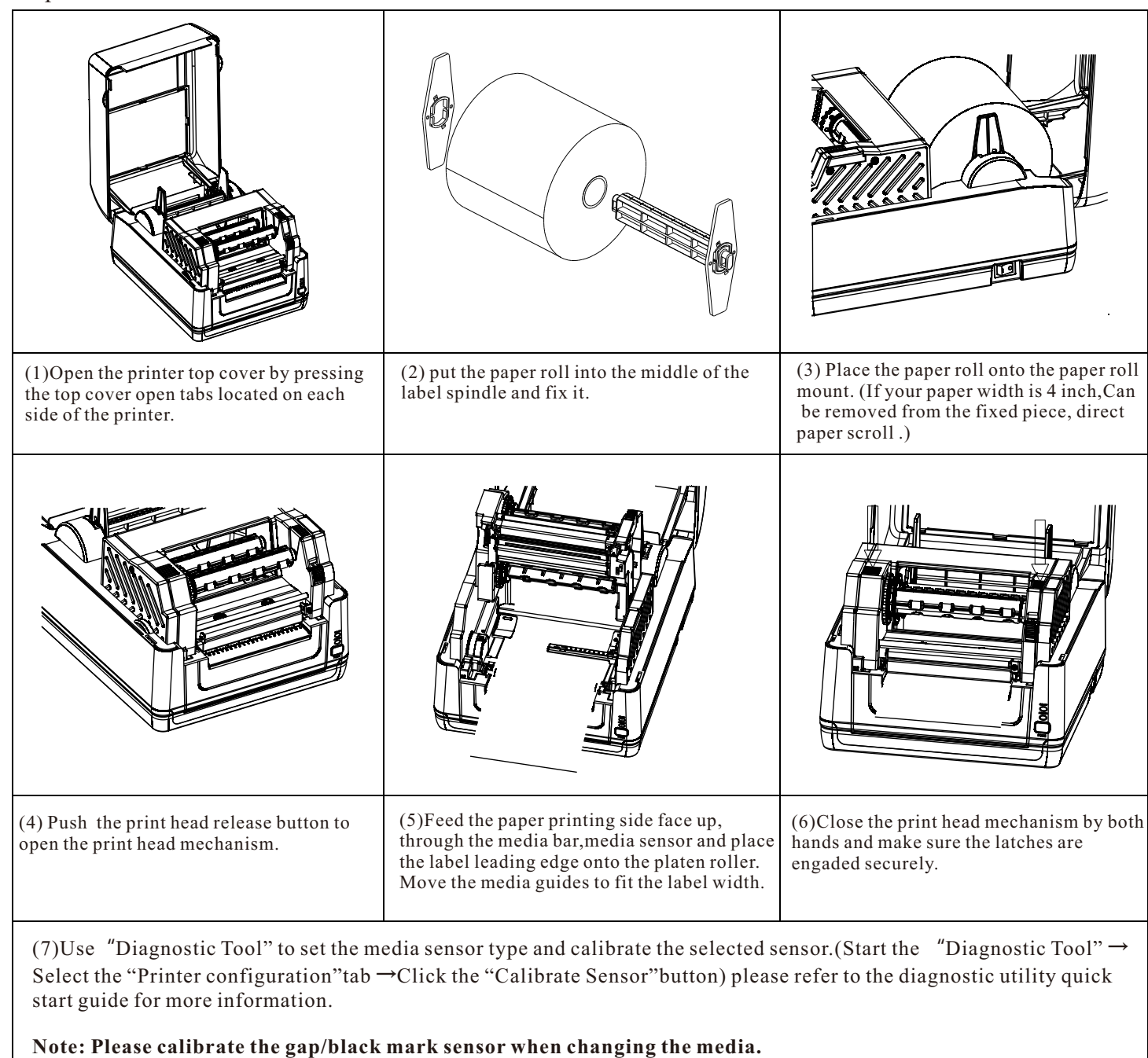

Interface (2) There are four features (Printer Configuration, File Manager, Diagnostic utility.

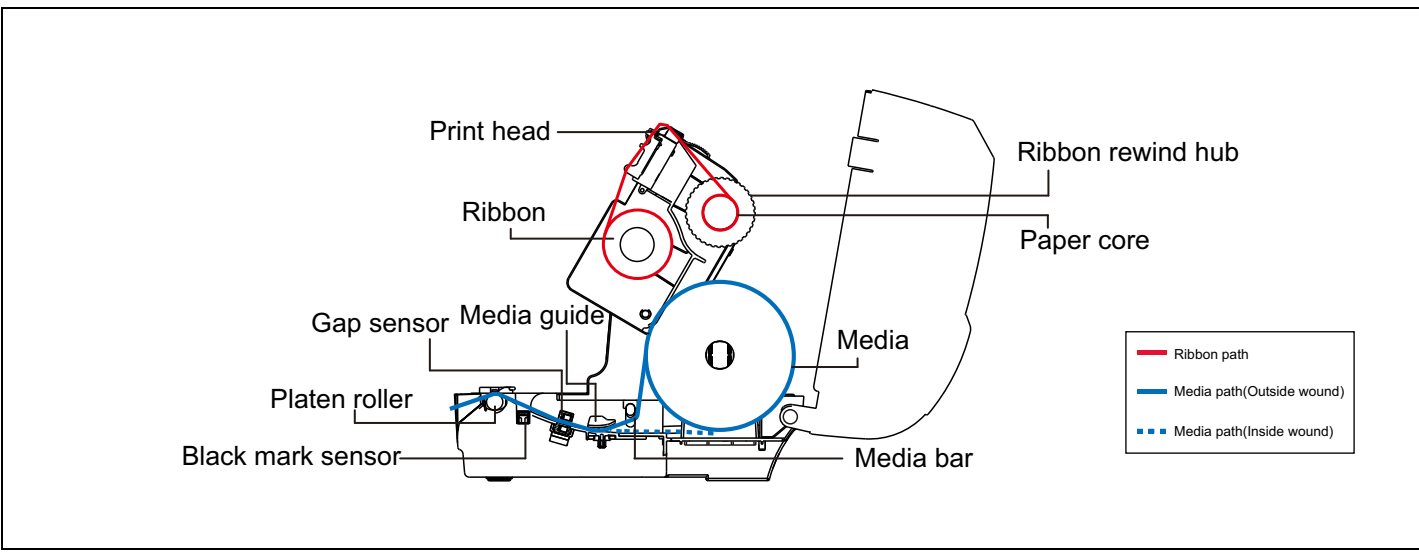

# **Button functions**

#### **(1) Feed labels**

When the printer is ready, press the button to feed one label to the beginning of the next label.

## **(2) Pause the printing job**

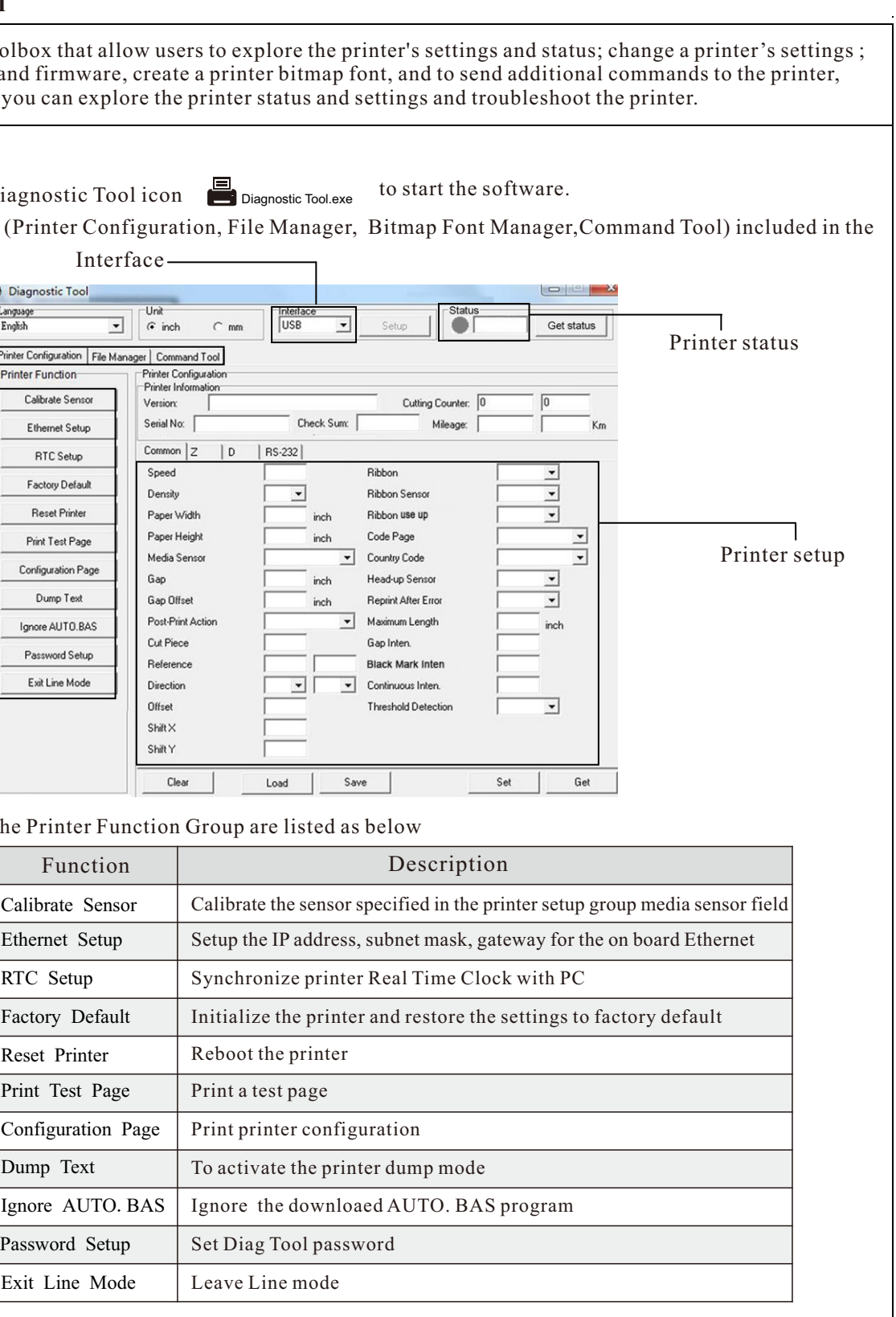

# **Printer diagnostic tool**

The Diagnostic Tool is a toolbox that allow users to explore the p download graphics, fonts, and firmware, create a printer bitmap using this convenient tool, you can explore the printer status and

(1) Double click on the Diagnostic Tool icon Diagnostic Tool.exe

## **Start the Diagnostic Tool**

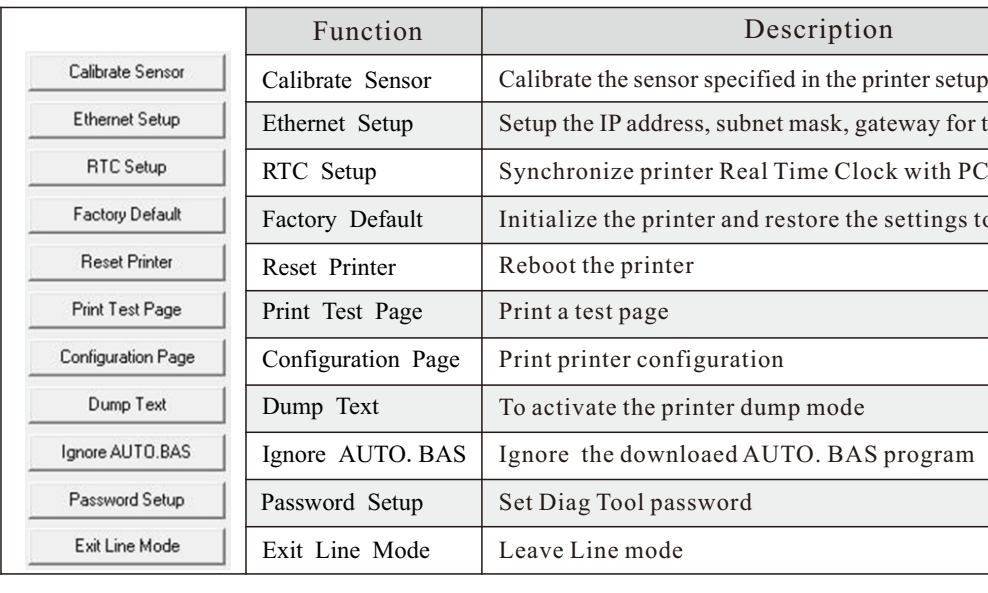